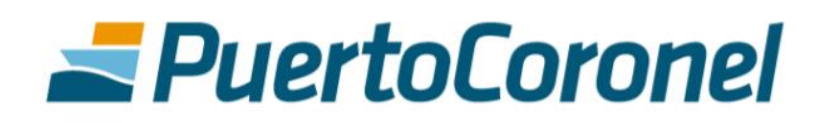

-

# Reagendamiento Manual de Usuario

Junio 2020

# PuertoCoronel

### TABLA DE CONTENIDOS

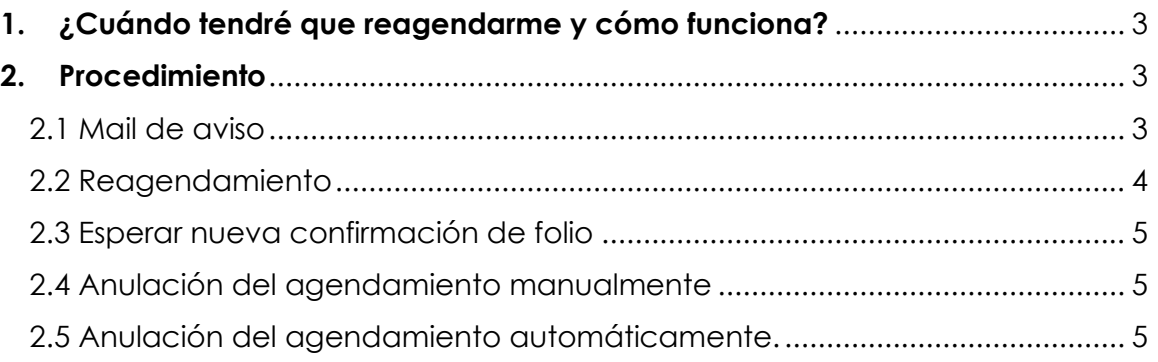

# **PuertoCoronel**

# Tabla de Contenidos

## <span id="page-2-0"></span>**1. ¿Cuándo tendré que reagendarme y cómo funciona?**

Se deberá reagendar el retiro de un contenedor vacío cuando el transportista no retire el día para el que se agendó.

Por ejemplo, si se realiza un agendamiento para retirar el día lunes 8 de Junio, el puerto aprueba el folio (para ese día), y sin embargo el transportista no respeta la fecha de agendamiento. A las 23:59 hrs del lunes 8, ese folio ya no estará "aprobado", y el contenedor que se tenía considerado será entregado a otro cliente al día siguiente. Es por esto, que el transportista deberá reagendarse y esperar nuevamente la confirmación de su folio.

El aviso de este reagendamiento será vía mail, donde se indicará que debe reagendarse.

Una vez reagendado el retiro, deben esperar nuevamente la confirmación del folio por parte del puerto.

Es importante recordar que el **folio aprobado,** es la confirmación de que existe un contenedor disponible para el retiro. De lo contrario, significa que el contenedor no estará disponible para la fecha y hora agendadas.

Tendrán 5 días corridos desde la fecha de aprobación inicial del folio para volver a agendar con el mismo folio, es decir, en caso de que exista pago este queda "guardado" por 5 días, y en el caso de que sea sin pago dentro de los 5 dias no es necesario que realicen el agendamiento desde el principio.

En el caso que de pasen los 5 días o que por alguna razón el cliente decide anular definitivamente el agendamiento, el folio se eliminará y si quieren volver a agendar para la misma reserva deberán hacerlo desde el principio. En el caso de que exista pago de gate out, se generará automáticamente una nota de crédito y se deberá coordinar con el equipo de cobranzas la devolución del dinero (en caso de que corresponda).

### <span id="page-2-1"></span>**2. Procedimiento**

### <span id="page-2-2"></span>**2.1 Mail de aviso**

Como se indicaba anteriormente, si el transportista no cumple con la fecha del agendamiento, le llegará el siguiente mail indicando que debe reagendarse:

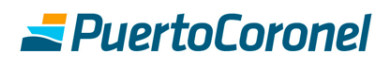

De: Servicios Intranet <intranet@puertocoronel.cl> Enviado el: miércoles, 17 de junio de 2020 9:36 Para: Andrés Villa Bello <avilla@puertocoronel.cl> Asunto: ACO - Mail de Reagendamiento de Folio

Estimado

Le informamos que el folio correspondiente a la solicitud realizada para la patente CZVJ86 del dia ha perdido la condición de aprobado, debido a que no se cumplió con la fecha de agendamiento.

Le recordamos que tiene 5 días de plazo para reagendar la solicitud en la plataforma, y así puedan volver a aceptar el folio. De lo contrario, deberá volver a realizar el agendamiento desde el principio.

Lo invitamos a respetar los horarios agendados para poder cumplir con la planificación operativa y le solicitamos realizar su reserva nuevamente Cualquier consulta favor contactarse con uctdepot@puertocoronel.cl// 41 2727151

Atentamente Puerto Coronel

Esto significa que el folio que estaba aprobado ha perdido esta condición, y por lo tanto no hay confirmación de un contenedor disponible para este agendamiento.

El transportista debe reagendarse.

### <span id="page-3-0"></span>**2.2 Reagendamiento**

El transportista debe ingresar en el menú de "Agenda Coronel Online" y seleccionar la opción "Reagendamiento\_Depo". En esta sección aparecerán todos los agendamientos que deben ser reagendados.

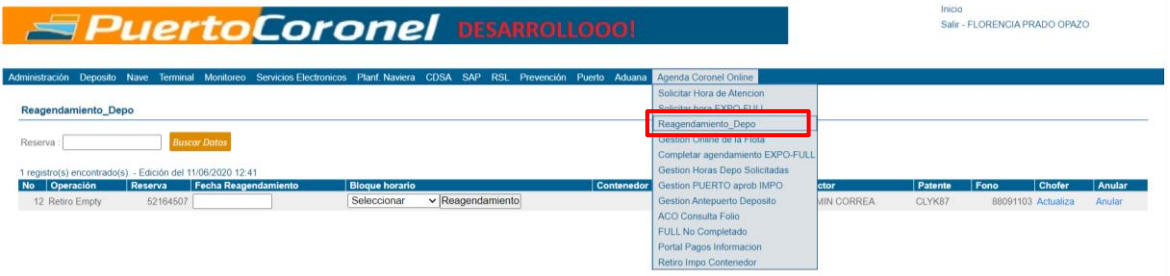

En esta etapa el transportista debe seleccionar una nueva fecha y bloque horario y actualizar los datos del chofer si es que es necesario. Una vez terminado esto debe hacer click en el botón "reagendamiento"

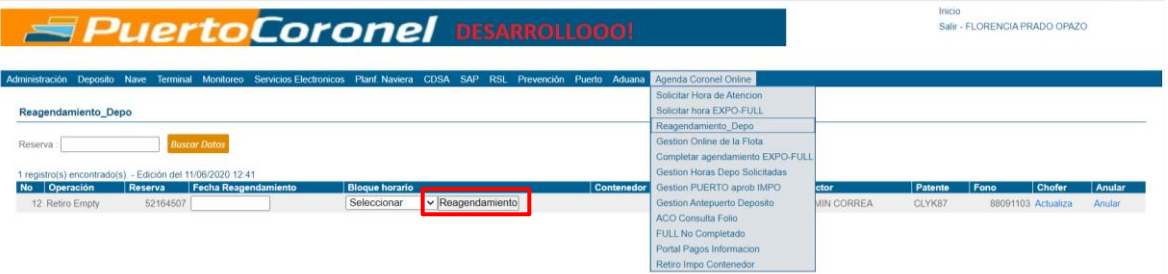

# **PuertoCoronel**

#### <span id="page-4-0"></span>**2.3 Esperar nueva confirmación de folio**

Una vez realizado el reagendamiento, se debe esperar la confirmación del folio. Esta se puede revisar en la opción "Gestión de flota" o esperar la confirmación vía correo electrónico.

#### <span id="page-4-1"></span>**2.4 Anular el agendamiento manualmente**

En el caso de que prefiera anular el agendamiento, debe seleccionar la opción "anular".

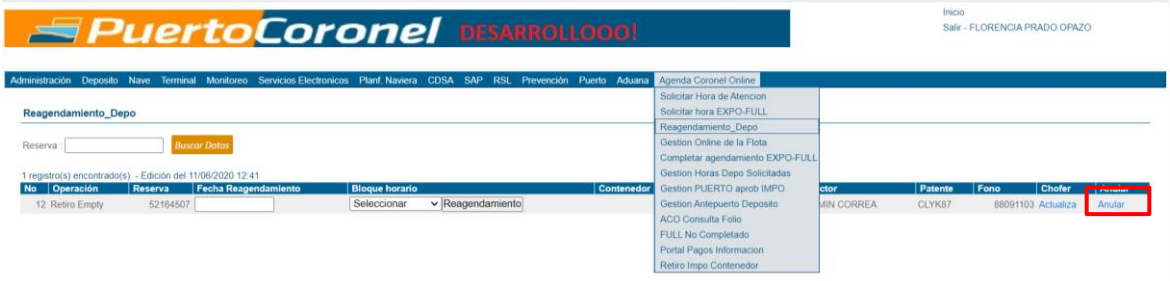

Una vez anulado, le llegará el siguiente correo electrónico

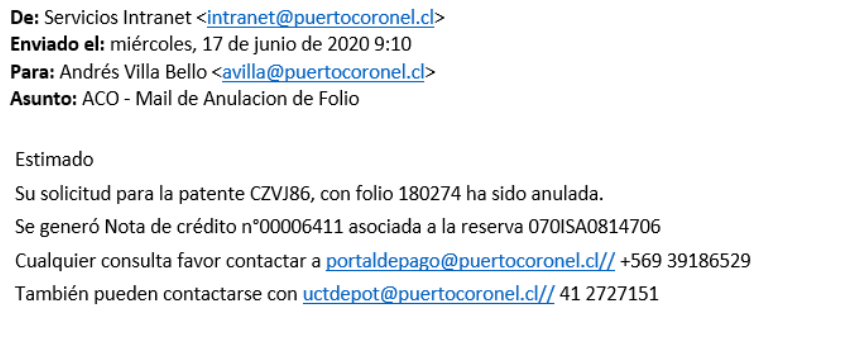

Atentamente Puerto Coronel

Esto quiere decir, que el agendamiento ya no existirá, y si quiere volver a agendar para la misma reserva debe comenzar el proceso desde cero en ACO.

Según corresponda, se generará la Nota de crédito correspondiente a cada caso automáticamente. Y en el caso de requerirlo, en el mail se indicará con qué personas gestionar la devolución del dinero.

#### <span id="page-4-2"></span>**2.5 Anulación del agendamiento automáticamente.**

Como dijimos al principio, si el chofer no se presenta el día del agendamiento, tiene 5 días para volver a agendarse sin que se elimine por completo el agendamiento.

Una vez transcurridos los 5 días, si no se volvió a agendar, automáticamente se eliminará el agendamiento y por lo tanto también el folio.

Se avisará vía correo electrónico de esta eliminación con el siguiente mail.

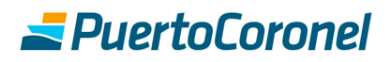

De: Servicios Intranet <intranet@puertocoronel.cl> Enviado el: miércoles, 17 de junio de 2020 9:10 Para: Andrés Villa Bello <avilla@puertocoronel.cl> Asunto: ACO - Mail de Anulacion de Folio

#### Estimado

Su solicitud para la patente CZVJ86, con folio 180274 ha sido anulada. Se generó Nota de crédito nº00006411 asociada a la reserva 070ISA0814706 Cualquier consulta favor contactar a portaldepago@puertocoronel.cl// +569 39186529 También pueden contactarse con uctdepot@puertocoronel.cl// 41 2727151

Atentamente Puerto Coronel

En el caso que corresponda, se generará la Nota de crédito correspondiente a cada caso automáticamente. Y en el caso de requerirlo, en el mail se indicará con qué personas gestionar la devolución del dinero.